# **Migration von IMAP-Konten**

Je nach invis-Server Setup können sich die beiden folgenden Szenarien ergeben:

- 1. **Beliebiger IMAP-Server zu Dovecot**
- 2. **Beliebiger IMAP-Server zu Kopano**

In beiden Fällen erfolgt die Migration unter Verwendung des IMAP-Protokolls, lediglich das Migrationswerkzeug unterscheidet sich.

## **Beliebiger IMAP-Server zu Dovecot**

In diesem Fall ist die Software *offlineimap* das Mittel der Wahl, es ist in vermutlich jeder Linux-Distribution enthalten.

*offlineimap* benötigt eine Konfigurationsdatei namens

.offlineimaprc

. Diese muss im Home-Verzeichnis des Users angelegt werden, der die Migration durchführt. In aller Regel dürfte dies der Benutzer **root** sein. Hier ein Beispiel:

```
[general]
accounts = privatemaxsyncaccounts = 1[Account privat]
remoterepository = Quelle
localrepository = Ziel
[Repository Quelle]
type = IMAPremotehost = localhost
remoteuser = heinzb
remotepass = password
ssl = nomaxconnections = 1readonly = true
[Repository Ziel]
type = IMAPremotehost = 192.168.42.10
remoteuser = heinzb
remotepass = p@ssw0rd
ssl = nomaxconnections = 1
```
Gegebenenfalls müssen zwischen Quelle und Ziel Übersetzungen von Ordnernamen stattfinden. Weiterhin können sich die IMAP-Namensräume sowie die unterstützten Zeichensätze beider IMAP- Last<br>update: update: 2019/02/21 invis\_server\_wiki:upgrade:imap-migration https://wiki.invis-server.org/doku.php?id=invis\_server\_wiki:upgrade:imap-migration&rev=1550741943 09:39

server voneinander unterscheiden. Nachfolgend ein altes Beispiel einer Übersetzungskonfiguration, die Notwendig war um von einem Dovecot-IMAP-Server hin zu einem (alten) Zarafa Server zu migrieren:

```
...
nametrans = lambda foldername: re.sub('^INBOX.Sent$','Gesendete Objekte',
         re.sub('^INBOX.Trash$' ,'Gel&APY-schte Objekte',
         re.sub('^INBOX.Drafts$', 'Entw&APw-rfe',
         re.sub('^INBOX.Junk$', 'Junk E-Mail',
         foldername))))
...
```
Eingefügt war die Direktive nametrans in der Konfiguration des Quell-Servers.

### **Erläuterung**

Zarafa, wie auch Kopano verwendet lokalisierte Ordnernamen in der Sprache des jeweiligen Postfachs. Weiterhin unterstützte Zarafa kein UTF-8. Innerhalb des IMAP-Setups auf Dovecot-Seite wurden die Standard-Ordner für Entfürfe, Spam und der Papierkorb als Unterordner der Inbox geführt und der Verzeichnistrenner des IMAP-Namensraums ist der Punkt. Auf Zarafa-Seite hingegen liegen die genannten Standardordner parallel zur Inbox auf der gleichen Verzeichnisebene. Alle genannten Unterschiede werden mit der nametrans Direktive übersetzt.

Letztlich werden ein paar Synchronisationsversuche notwendig sein, bis es reibungslos läuft. Im Idealfall ist keine Übersetzung erforderlich.

Auf Quellseite muss die Direktive:

 $readonly = true$ 

gesetzt werden, da *offlineimap* ansonsten eine bidirektionale Synchronisation durchführt.

Es kann nicht schaden, vor der Synchronisation leere IMAP-Ordner zu entfernen. Im Falle von "Maildirs" auf der Quell-Seite kann das einfach im Dateimanager erfolgen. Im Falle von Cyrus ist ein angeschlossener Mail-Client zum Aufräumen erforderlich.

Gestartet wird die Synchronisation einfach durch den Aufruf des Kommandos *oflineimap* ohne weitere Optionen und Parameter. *offlineimap* führt Buch über die Synchronisation und ist daher in der Lage auch unterbrochene Synchronisationen wieder aufzunehmen.

Soll die Synchronisation im Hintergrund ablaufen, können Sie das mit dem Kommando *nohup* erreichen:

```
invis:~ # nohup offlineimap &
```
Ziel der Buchführung ist ein Verzeichnis unter dem Namcen

#### .offlineimap

welches direkt im Home-Verzeichnis des Users angelegt wird, der die Synchronisation durchführt.

Es ist möglich in einem Durchlauf gleich eine Reihe von Postfächern zu synchronisieren. Wenn Sie (so wie ich) lieber Schritt für Schritt vorgehen, empfiehlt es sich nach jeder Synchronisation das Kontrollverzeichnis umzubenennen.

# **Beliebiger IMAP-Server zu Kopano**

```
invis:~ nohup kopano-migration-imap --automap --host1
mailserver212.example.de --tls1 --user1 info@ffirma.org --password1
supergeheim --delete --host2 localhost --tls2 --user2 info --password2
'p@$$w0rd' --logfile ./info-migration.log &
```
From: <https://wiki.invis-server.org/>- **invis-server.org**

Permanent link: **[https://wiki.invis-server.org/doku.php?id=invis\\_server\\_wiki:upgrade:imap-migration&rev=1550741943](https://wiki.invis-server.org/doku.php?id=invis_server_wiki:upgrade:imap-migration&rev=1550741943)**

Last update: **2019/02/21 09:39**

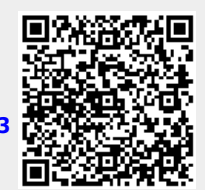